## **Employer Guide to Entering Job Listings**

Visit www.imatchskills.org

All services through WorkSource Oregon Employment Department are pre-paid through your Federal Unemployment Taxes, there are no additional costs for any level of recruitment services!

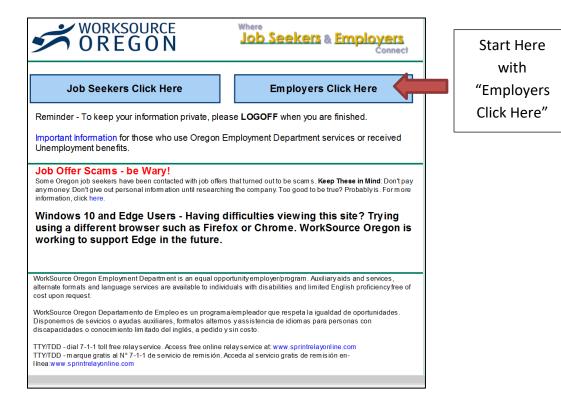

Insert your

Username and

Password, click

"LOGON" or if

you are new to

the system,

create a new

registration at

"Employers

Register Here".

You will need

your FEIN to

establish a new

employer

account.

iMatchSkills **Employer Logon** Help Returning Customers Job Offer Scams - be Wary! Some Oregon job seekers have been contacted with job offers that turned out to be scams Username: Keep These in Mind: Don't pay any money. Don't give out personal information until researching the company. Too good to be true? Probably is . For more information, click here Password: Windows 10 and Edge Users - Having difficulties viewing this site? Trying using a different browser such as Firefox LOGON 🛑 or Chrome. WorkSource Oregon is working to support Edge Forgot Your Password? in the future. New to iMatchSkills Employers
Register Here! Returning iMatchSkills Customers - Logon to the left. New Customers - Select the Registration button on the left under "New to iMatchSkills" If you are unable to access the system or need assistance, please contact your closest Oregon Employment Department office for assistance. Reminder - To keep your information private, please LOGOFF when you are finished. WorkSource Centers | About | Privacy Statement | EO Statement | Feedback | Help | Close

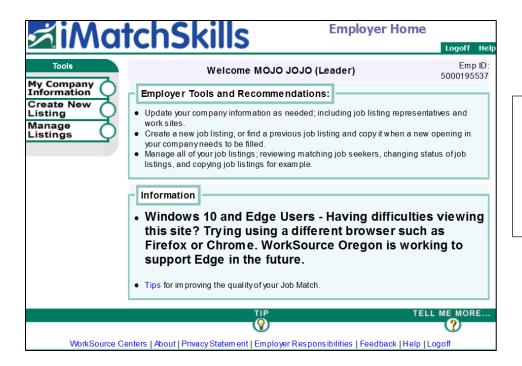

This page gives you Employer Tools and Recommendations, any system information or updates.

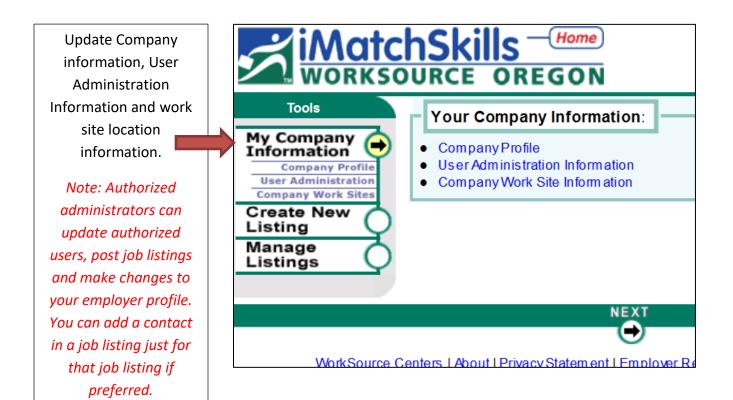

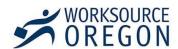

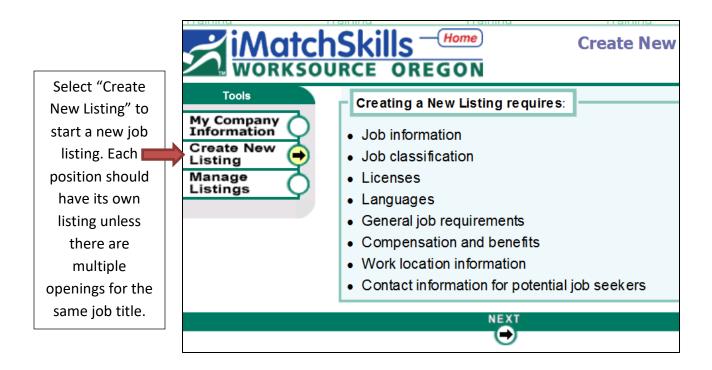

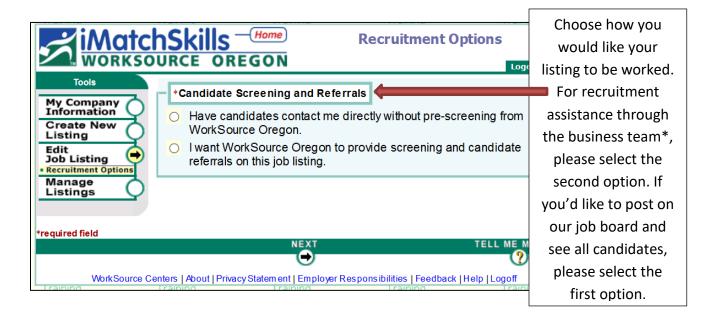

\* Working with the Business Team saves you time and money. We work as an extension of your recruitment team promoting your opportunities, collecting resumes, prescreening candidates and narrowing the talent pool to the top candidates for your consideration. Your company remains confidential through this process until you decide whom you'd like to interview. We can provide potential candidates with skills assessments. WorkSource has many programs and services available, contact us for more information.

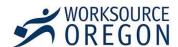

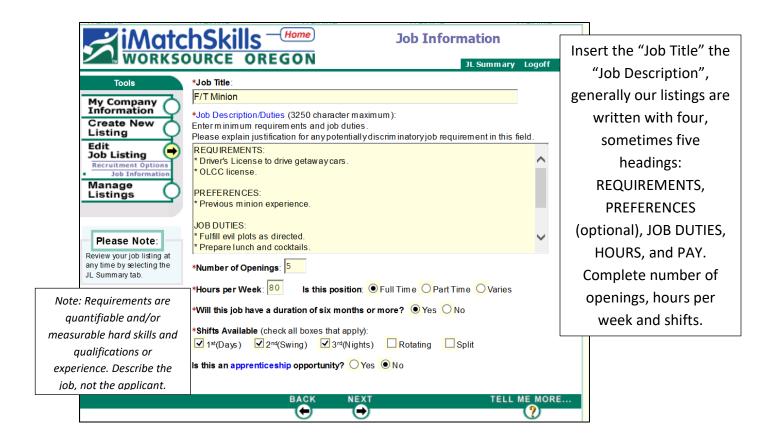

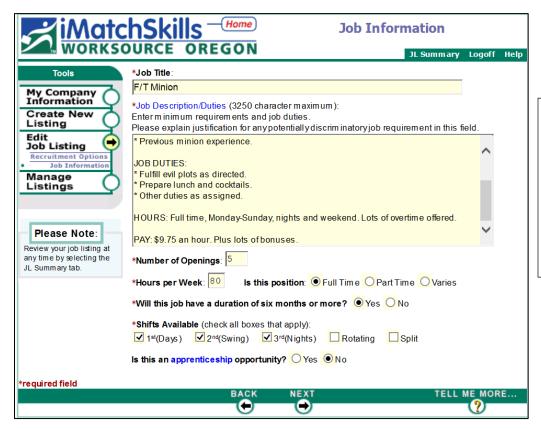

Screenshot showing hours and pay below the Job Duties section, part two of above screenshot.

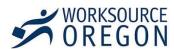

Combined Food Preparation and Serving Workers **★**☆☆☆☆ (16) 28 -- Select Exp Including Fast Food 29 ★☆☆☆☆ (16) -- Select Exp V 30 Set and Exhibit Designers ★常常常 (15) ~ -- Select Exp Select occupational title most Medical Assistants 31 ★ ☆ ☆ ☆ ☆ (15) -- Select Exp  $\overline{\mathbf{v}}$ Pest Control Workers **★**☆☆☆☆ (15) -- Select Exp closely matching the position 33 Counter and Rental Clerks **★**☆☆☆☆ (14) -- Select Exp you're recruiting for, use the Real Estate Sales Agents **★**☆☆☆☆ (14) Automotive Body and Related Repairers **★**☆☆☆☆ (14) -- Select Exp drop down menu to select ★常常常常 (13) V -- Select Exp experience that qualified job 37 Parking Lot Attendants **★**☆☆☆☆ (13) -- Select Exp ~ 38 Insurance Sales Agents ★常常常常 (12) -- Select Exp seekers should have. Door-to-Door Sales Workers, News and Street Vendors, **★**常常常 (12) ~ -- Select Exp and Related Workers Remember, the higher you 40 Payroll and Timekeeping Clerks **★**☆☆☆☆ (12) -- Select Exp set the experience, the more 41 Maintenance and Repair Workers, General **★**☆☆☆☆ (12) -- Select Exp Railroad Conductors and Yardmasters **★**☆☆☆☆ (12) -- Select Exp you limit your candidate pool. 43 Packers and Packagers, Hand **★**☆☆☆☆ (12) Radiologic Technologists ★☆☆☆☆ (11) Select Exp Stock Clerks and Order Fillers **★**☆☆☆☆ (11) ~ -- Select Exp ★☆☆☆☆ (10) 46 Dental Assistants  $\overline{\mathsf{v}}$ -- Select Exp 47 Childcare Workers **★**☆☆☆☆ (10) Select Exp Demonstrators and Product Promoters ★常常常於 (10) - Select Exp **★**☆☆☆☆ (10) Office Clerks, General 50 Roofers ★☆☆☆☆ (10) -- Select Exp TELL ME MORE... WorkSource Centers | About | Privacy Statement | Employer Responsibilities | Feedback | Help | Logoff

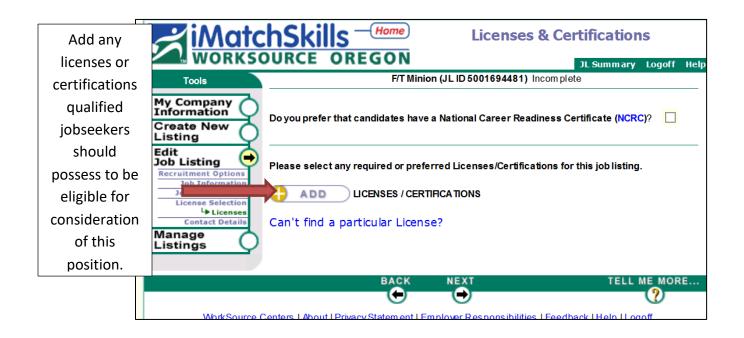

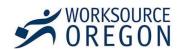

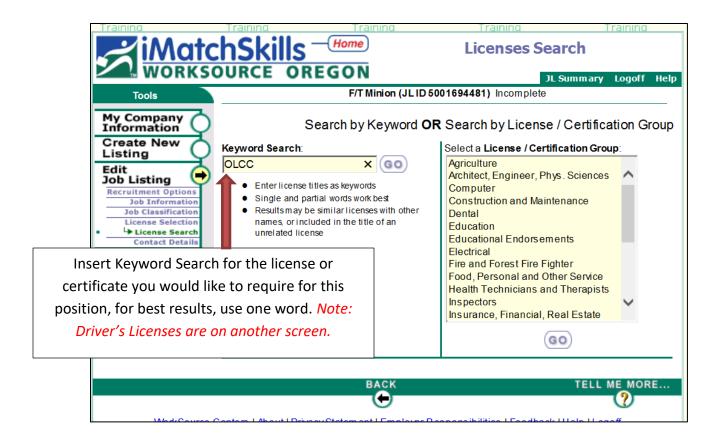

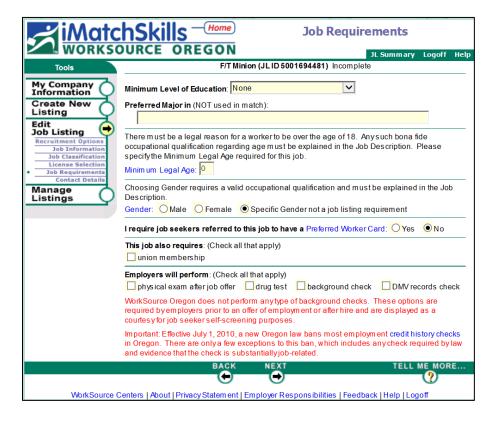

Insert minimum level of education and answer the subsequent questions as applicable.

For any needed clarification, select the blue title to be connected to guidance on subject through hyperlink.

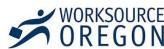

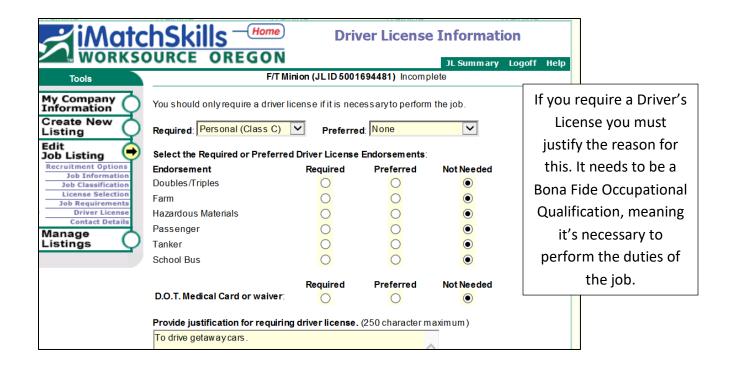

|                          |                                                                                                    |                                                                      |                               |                 |                                            | 1            |
|--------------------------|----------------------------------------------------------------------------------------------------|----------------------------------------------------------------------|-------------------------------|-----------------|--------------------------------------------|--------------|
| Insert the wage range    | iMatchSl                                                                                                    | kills Home                                                           | Compensation                  | n & Bene        | fits Information                           |              |
| that will be displayed   | Tools FT Minion (JL ID 5001694481) Incomplete                                                                                                    |                                                                      |                               |                 |                                            |              |
| to the job seeker. If it | My Company Displa                                                                                                    | y Wage on Job Listing as:                                            |                               |                 |                                            | Wage range   |
| is depending on          | Create New Minin<br>Listing Maxin                                                                                                    | num Starting Wage: 9.75                                              | \$ per Hou                    |                 |                                            | displayed to |
| experience or            | Job Listing                                                                                                    | ext. (Chark all that apply)<br>epending on Experience                | Negotiable                    | Dependi         | ng on Qualifications                       | jobseekers.  |
| qualifications, select   | Job Classification                                                                                                    | iece Work<br>lus Shift Differential                                  | Plus Bonus Plus Tips          | Plus Cor        |                                            | Jobseekers.  |
| that box and leave the   | Driver License Language Skills Wage v                                                                                                    | vill be shown to Matching                                            | Job Seekers as: Pr            | review          |                                            |              |
| wage range blank. You    |                                                                                                    | num Wage/Salary Offered<br>displayed; used to match a<br>\$ per Hour | pplicants within your sa      | alary range)    |                                            |              |
| will need to enter a 💳   |                                                                                                    | um Wage Certification                                                |                               |                 |                                            |              |
| number in the            | ● I certify that the wage/salary above meets or exceeds the Oregon minimum wage requirement of \$8.40 per hour. ○ I certify that this job is exempt by law from meeting the Oregon minimum wage |                                                                      |                               |                 |                                            |              |
| Maximum                  | requirement of \$8.40 per hour. This will be verified by Employment Department staff.                                                                                                    |                                                                      |                               |                 |                                            |              |
| Wage/Salary Offered      | *Do you currently have federal contracts of at least \$100,000 for products and services?<br>○ Yes ● No                                                                                         |                                                                      |                               |                 |                                            |              |
| field (Only seen by      | Benefits Offered for Position (Check all that apply): These are displayed to the job seeker, but not used in the match.                                                                         |                                                                      |                               |                 |                                            |              |
|                          | □ M                                                                                                    | ledical Educa                                                        | ation Reimbursement/Ir        | ncentive        | Dependent Care                             |              |
| WSO staff) and certify   | □Li                                                                                                    |                                                                      | ment Plan<br>red Compensation |                 | Long Term Disability Short Term Disability |              |
| that you are offering a  | □v                                                                                                    |                                                                      | Expenses                      | _               | Paid Vacation                              |              |
| minimum of minimum       | Addition                                                                                                    | ick Pay Work                                                         | 00 character maximum)         | ):              | Profit Sharing                             |              |
| wage. Select benefits    | differen                                                                                                    | enefits not listed such as tial.)                                    | mileage reimbursemen          | ii, room & boai | rd of billingual language                  |              |
| offered for this         |                                                                                                    |                                                                      |                               |                 | ^                                          |              |
| position.                |                                                                                                    |                                                                      |                               |                 | Y                                          |              |

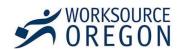

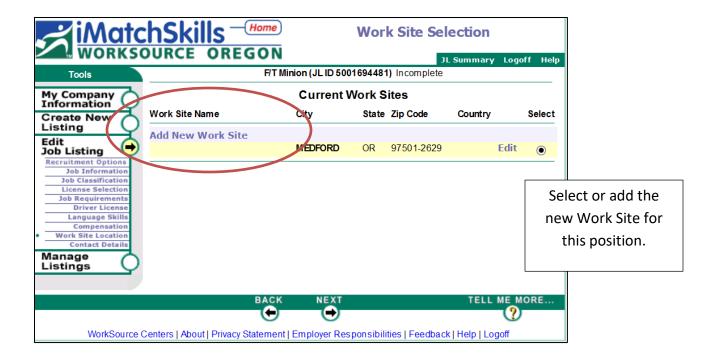

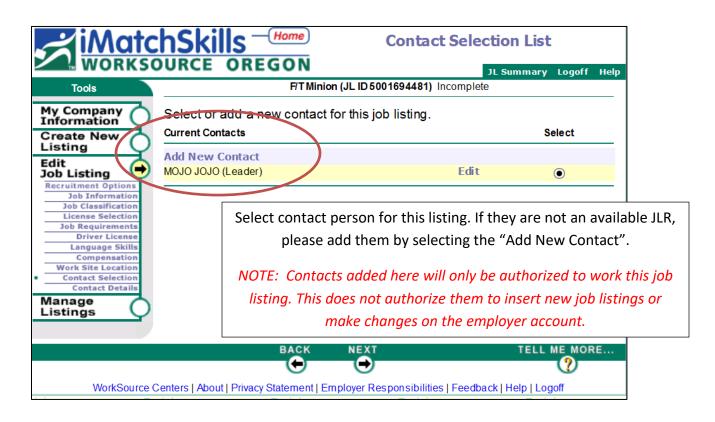

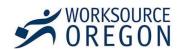

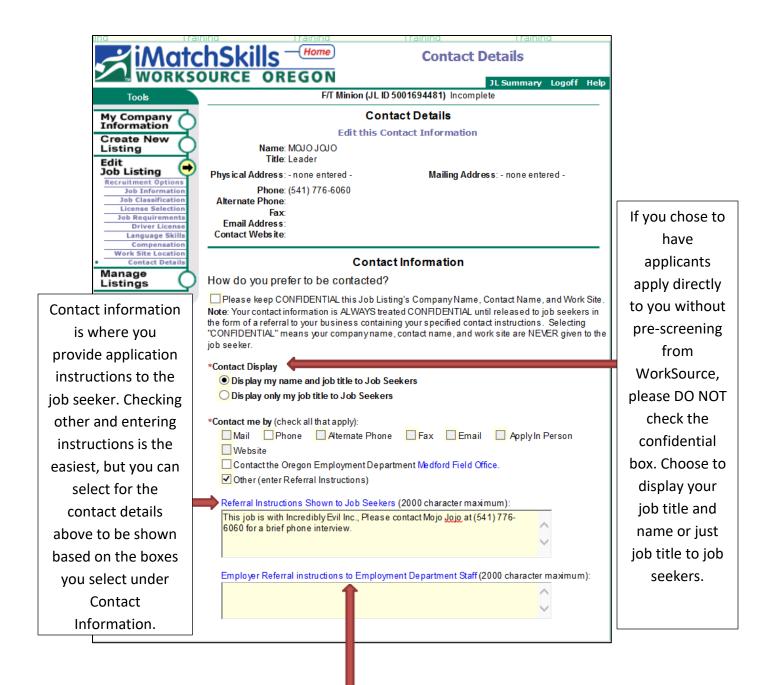

You can also enter Employer Referral instructions to Employment Department Staff, if you have a special request.

NOTE: We do not review auto-open self-refer listing. If you chose to have job seekers apply directly to you without screening from our staff or choose to auto open your listing we most likely will not see any special instructions entered here.

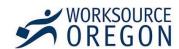

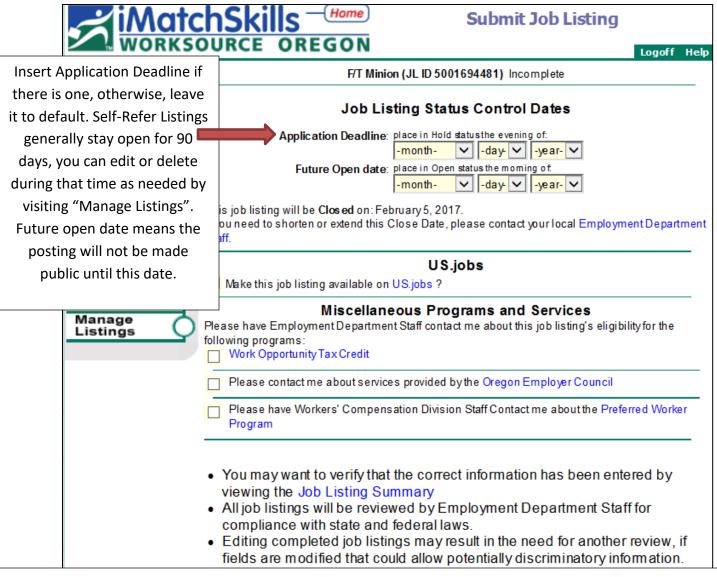

Lastly, submit listing at the bottom if you'd like staff to review before posting or read special instructions. Review the summary and choose from the available options. If needing to be reviewed, a WSO staff member will process the listing in the next 48 business hours and contact you with any questions. If the listing is eligible for auto opening to make live on our job board immediately, you will see the option to automatically open:

## By entering this job listing, I certify that:

- I understand WorkSource Oregon does not perform criminal background checks.
- All candidates will be considered regardless of age, race, color, religion, gender, national origin, or disability.
- This job listing is in compliance with state and federal law.

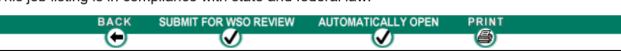

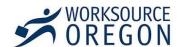

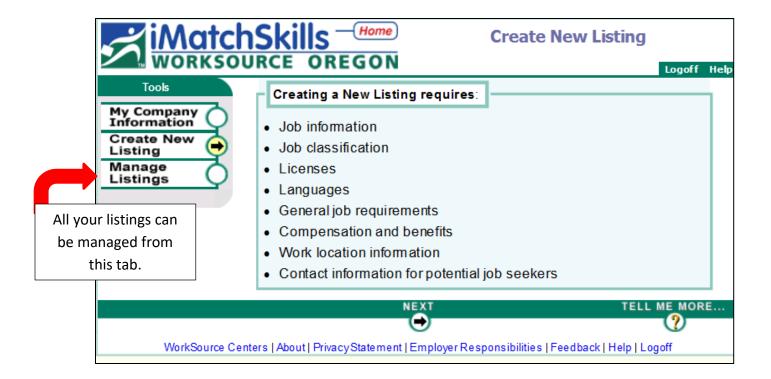

For additional assistance, questions or inquiries, please contact your local WorkSource office and ask to speak to a business representative.

http://www.worksourceoregon.org/Centers.html

For other available business programs and services, please visit

Employment.oregon.gov

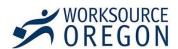